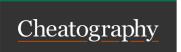

# fzf in zsh Cheat Sheet

by mliebelt via cheatography.com/122244/cs/35729/

#### Installation

Do install zsh in your Linux distribution, and on top of it, install oh-my-zsh. See Installing ZSH how to do that.

Then do install oh-my-zsh on top of that. See Install Oh-My-Zsh on how to do that.

Last ensure that fzf is installed on your system. See fzf installation on how to do that

# Configuration

Then you have to configure oh-my-zsh so that fzf is configured as well.

Find in the configuration file the lines that enables the plugins

plugin s=(...)

Add to that list fzf

# **Additional Resources**

Using FZF to Preview Text https://yout-Files on the Command Line u.be/aLMeand within Vim pxvUj4s

# fzf explicit usage

You may call fzf without any argument directly from the command line, which then results in scanning the current directory and sub-directories for files. By entering then search terms (with multiple ones separated by SPACE), the list of matches gets more concrete

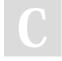

By **mliebelt** cheatography.com/mliebelt/

Not published yet. Last updated 27th November, 2022. Page 1 of 1. Sponsored by CrosswordCheats.com
Learn to solve cryptic crosswords!
http://crosswordcheats.com